### Taming the black box

How to monitor Machine Learning models in production

MLOps Jan 2023 - DTU Duarte O.Carmo duarteocarmo.com - @duarteocarmo

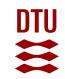

#### Who even are you?

- /du-art/
- DTU graduated in 2018 (Eng. Management LOL)
- ML/Software Engineer Contractor
- From Lisbon, based in Copenhagen
- *Past:* Strategy, Product Management, New Ventures, Management Consulting
- I write code and solve problems end-to-end
- I like running a lot

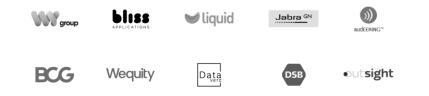

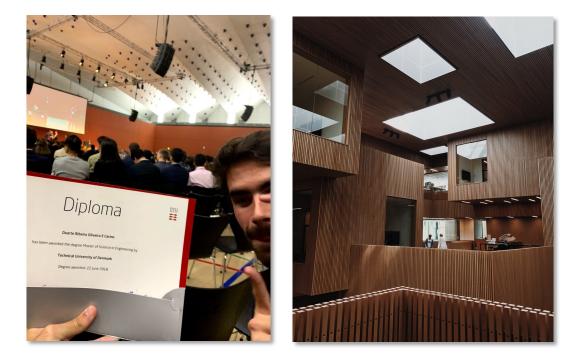

# This is a lecture to show you how to deal with things if when they break

- Talk about failures
- Things to keep in mind
- How to see/prevent failures

- This is a new field
- None of this is set in stone
- Life is made of tradeoffs

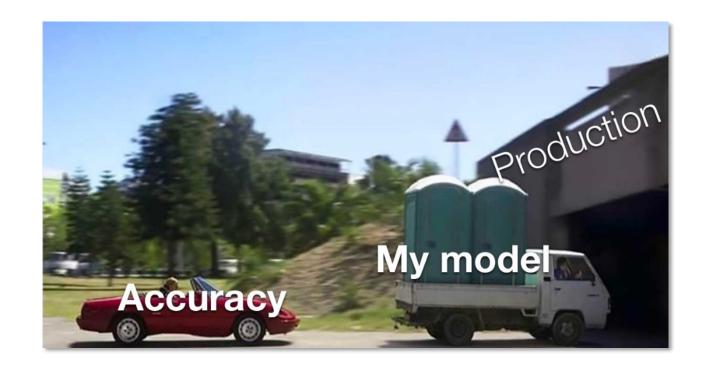

### 1 | What can fail?

#### ML applications will fail in a myriad of ways

(but we can group them in 3)

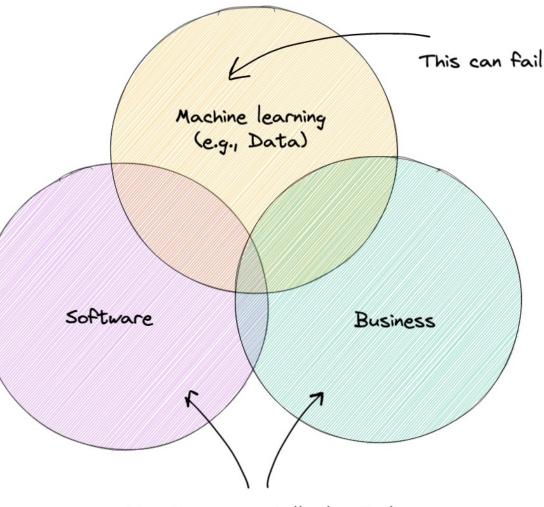

But these can/will also fail

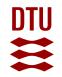

# 1.1 | Software failures 1.2 | ML failures 1.3 | Business failures

### Software is never done

(only abandoned)

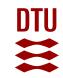

## All of the reasons your non-ML application can already fail

- Dependencies
- Deployments
- Hardware
- Downtime/crashing

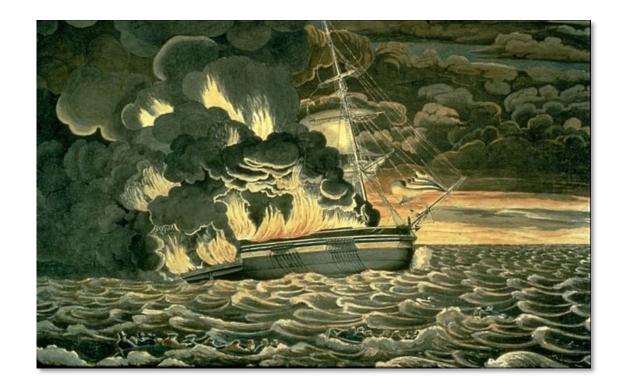

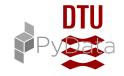

# 1.1 | Software failures 1.2 | ML failures 1.3 | Business failures

#### Failure 1 | Can you handle an edge case?

- Text classifier receives an empty string
- You don't receive an int
- Self driving car gets stopped by Police
- Driving in US != Driving in Malaysia

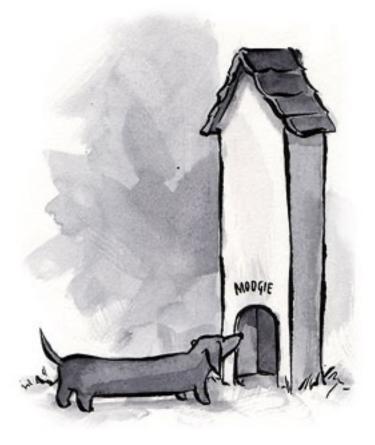

## Failure 2 | Degenerate feedback loops – when predictions influence feedback

- Recommendation systems
- YouTube/Spotify/Netflix algorithm
- Filter bubble
- TikTok and randomization

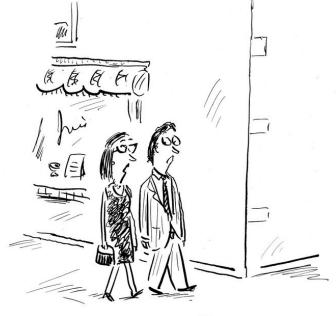

SIPRESS

"My desire to be well-informed is currently at odds with my desire to remain sane."

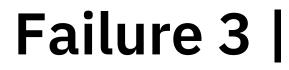

## training != production

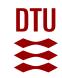

#### x : your inputs y: your outputs

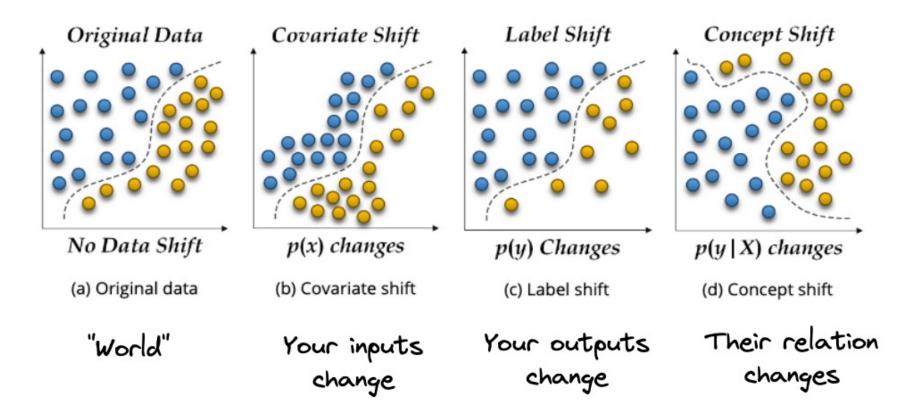

DTU

#### **Data** Drift

The model performs worse on unknown data regions

#### **Target** Drift

The world has changed, and you need to wake up

DTU

#### **Data Drift**

The model performs worse on unknown data regions

#### **Target Drift**

The world has changed, and you need to wake up

#### How to address

- **1**. Train the model on a massive dataset
- 2. Domain adaptation (experimental google it)
- **3**. Retrain your model from scratch, or from the last checkpoint

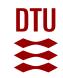

# 1.1 | Software failures 1.2 | ML failures 1.3 | Business failures

## "The programmer"

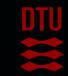

How many predictions are we making? How is the **KPI** evolving? Do you mind also predicting X? Ah really? I thought Y was happening... How much value are you delivering? Why did you predict Y on X?

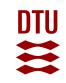

### 2 | Before you make a model

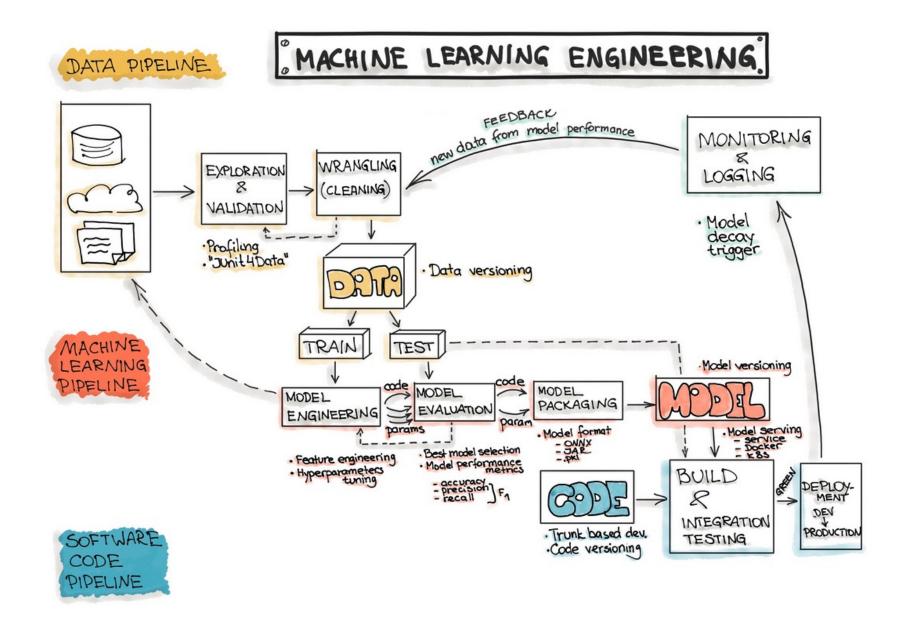

Credits: ml-ops.org

duarteocarmo.com - @duarteocarmo

# There are 3 mains ways of knowing how your model is performing in production

#### **Hand** labels

#### **Natural** labels

#### **Programmatic** labels

- Annotate labels by hand
- It can get expensive
- Models require less (e.g., fine tunning)
- You know your performance in production
- Trip prediction, forecasting, timeseries
- Ensure system to leverage them
- No natural labels
- Recommendation not clicked is a bad label
- Get creative (thumbs up, copy paste, user feedback)

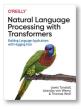

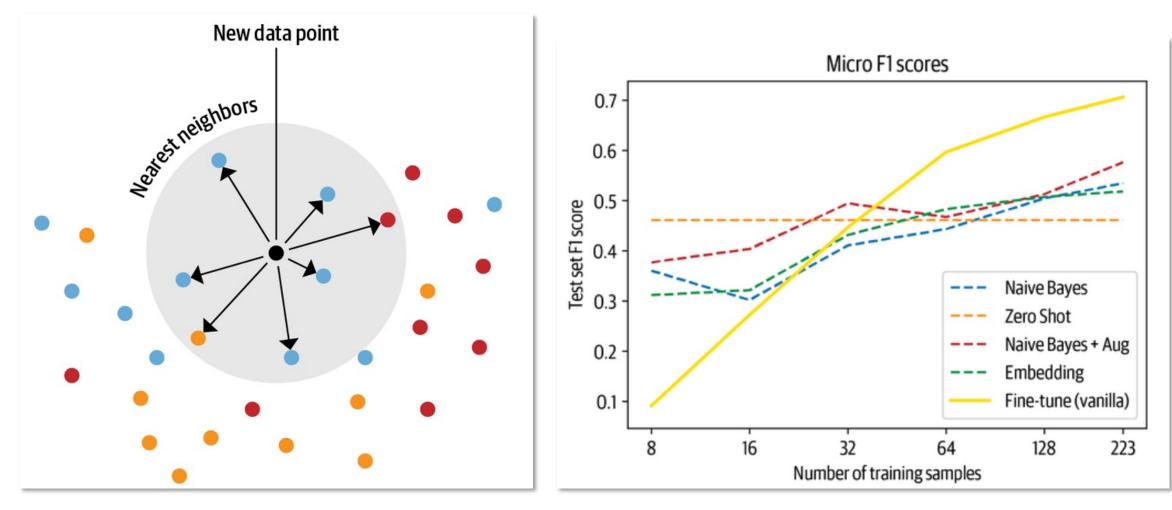

Figure 1: Making a lot with a Little Credits: Lewis Tunstall, NLP with Transformers O'Reilly Figure 2: Nearest neighbour lookup Credits: Lewis Tunstall, NLP with Transformers O'Reilly

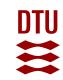

### 3 | Let's get practical

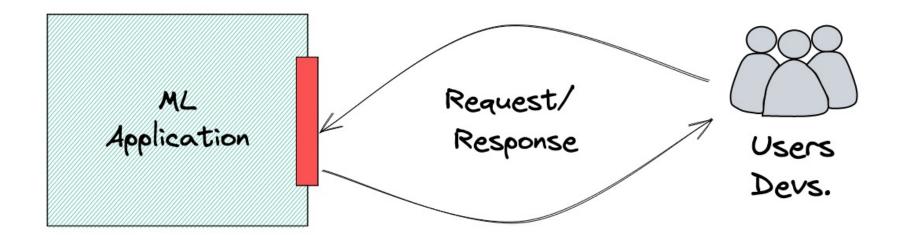

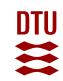

# 3.1 | Software Monitoring 3.2 | ML Monitoring 3.3 | Business reporting

### What the hell is OpenTelemetry?

from opentelemetry import trace

current\_span = trace.get\_current\_span()

```
current_span.set_attribute("operation.value", 1)
current_span.set_attribute("operation.name", "Saying hello!")
current_span.set_attribute("operation.other-stuff", [1, 2, 3])
```

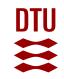

import fastapi from opentelemetry import trace Import opentelemetry and from opentelemetry.exporter.otlp.proto.http.trace exporter import ( OTLPSpanExporter, FastAPIInstrumentor from opentelemetry.instrumentation.fastapi import FastAPIInstrumentor from opentelemetry.sdk.trace import TracerProvider from opentelemetry.sdk.trace.export import BatchSpanProcessor from .models import Result, Item Initialize instrumentation provider = TracerProvider() processor = BatchSpanProcessor(OTLPSpanExporter()) provider.add span processor(processor) trace.set tracer provider(provider) tracer = trace.get tracer( name ) Initialize FastAPI app = fastapi.FastAPI(title="demo") FastAPIInstrumentor.instrument app(app) @app.post("/predict/", reponse model=Result) Save prediction to opentelemetry def predict(features: Item): current span = trace.get current span() input hash = hash(features) current span.set attribute("app.demo.input hash", input hash) prediction = get prediction for(features) current span.set attribute("app.demo.prediction", prediction) return prediction Don't forget feedback @app.post("/feedback") def receive feedback(request): current span = trace.get current span() save to db(request.feedback) current span.set attribute("app.demo.feedback", request.feedback) return {"received": "ok"}

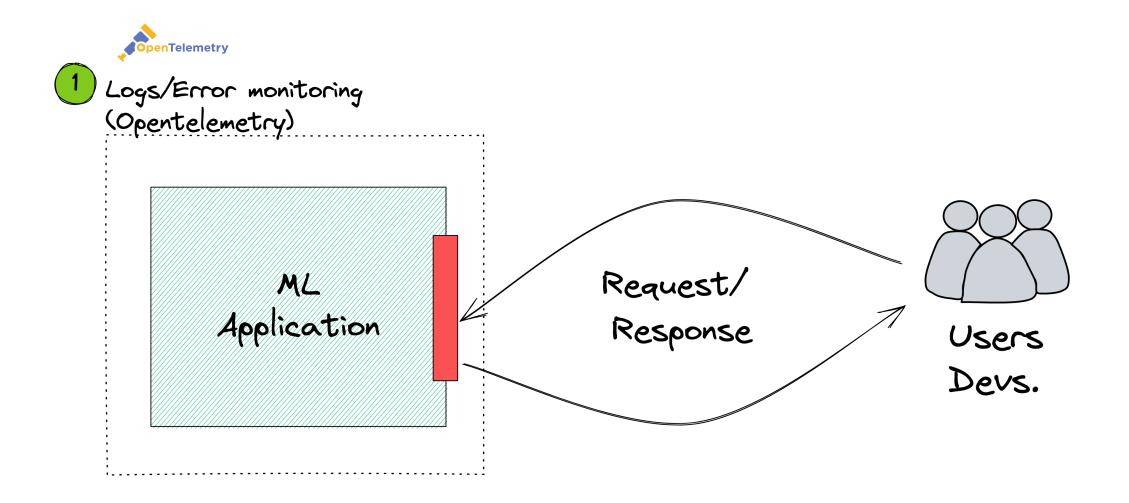

# 3.1 | Software Monitoring 3.2 | ML Monitoring 3.3 | Business reporting

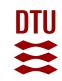

#### 1.Save your predictions to a database

```
# monitoring.py
# ....
def save_to_database(input: Item, result: Result) -> None:
    """
    Saves input/output dicts to bigquery
    """
    client = BigQuery.client()
    table = "your_cool_bq_table"
    current_time = datetime.datetime.now()
    rows_to_insert = [(current_time, input.json(), result.json())]
    errors = client.insert_rows(table,
```

rows\_to\_insert)

if errors:
 logging.info(f"Error: {str(errors)}")
 return

logging.info("Saved prediction")

#### 2.Don't block responses with saving

```
# app.py
# ...
from fastapi import FastAPI, BackgroundTasks
from .monitoring import save_to_database
# ...
# create an endpoint that receives POST requests
@app.post("/predict/",
          reponse_model=Result,
          background_tasks: BackgroundTasks)
def predict(features: Item):
   # some processing
    prediction = get_prediction_for(features)
    background_tasks.add_task(save_to_bq, input=features, result=prediction)
    return prediction
```

3.Load reference and predicted data # ... rest of the monitoring.py

DATA\_WINDOW\_SIZE = 3000 # how many predictions to load

```
# loads our training/reference dataset
def load_train_data() -> pandas.DataFrame:
    train_file = "static/train_data.csv"
    train_df = pandas.read_csv(train_file)
    return train_df
```

# loads our latest predictions
def load\_last\_predictions() -> pandas.DataFrame:
 query = f"""
 SELECT created\_at, input, output
 FROM `my\_cool\_bgq\_table`
 ORDER BY created\_at DESC
 LIMIT {DATA\_WINDOW\_SIZE};
 """
 prediction\_data = pandas.read\_gbq(query=query)
 return prediction data

#### 4.Generate your dashboard

```
# ... rest of the monitoring.py
```

```
# this function generates a dashboard from our reference and prediction data
# which is then saved to a `drift.html` file
def generate_dashboard() -> str:
   dasboard_name = "static/drift.html"
    data_drift_dashboard = Dashboard(
       tabs=[
            DataDriftTab(verbose_level=0),
    reference data = load reference data()
    current data = load last predictions()
    data_drift_dashboard.calculate(
        reference data=reference data,
        current_data=current_data,
        column_mapping=None,
    data_drift_dashboard.save(dasboard_name)
    logger.info(f"Dashboard saved to {dasboard_name}")
    return dasboard name
```

# 5.Serve your dashboard

from .monitoring import generate\_dashboard
# ... rest of the main.py

@app.get("/monitoring", tags=["Other"])
def monitoring():
 dashboard\_location = generate\_dashboard()
 return FileResponse(dashboard\_location)

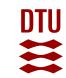

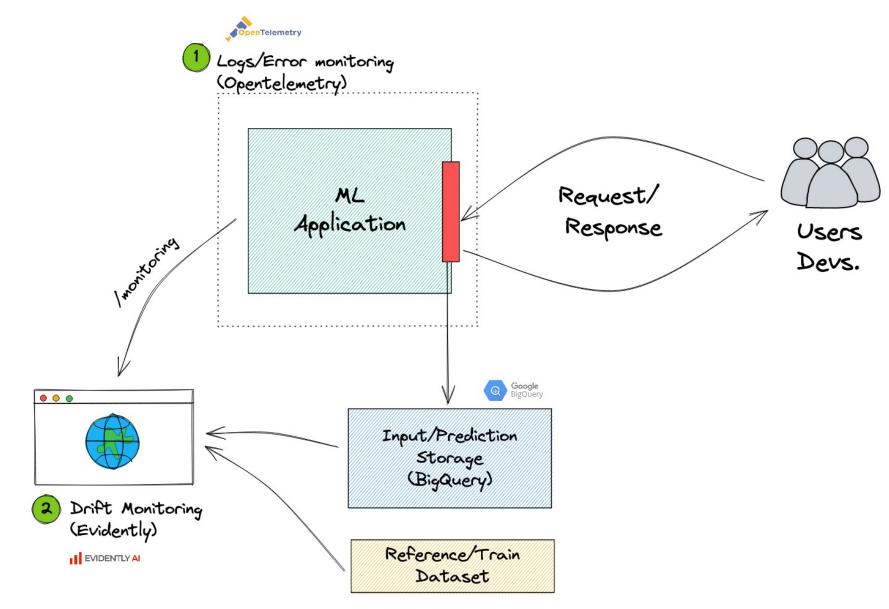

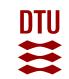

# 3.1 | Software Monitoring 3.2 | ML Monitoring 3.3 | Business reporting

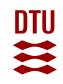

### Every company has a BI tool

Metabase Supercell PowerBI Excel Sheets Slack

...

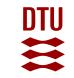

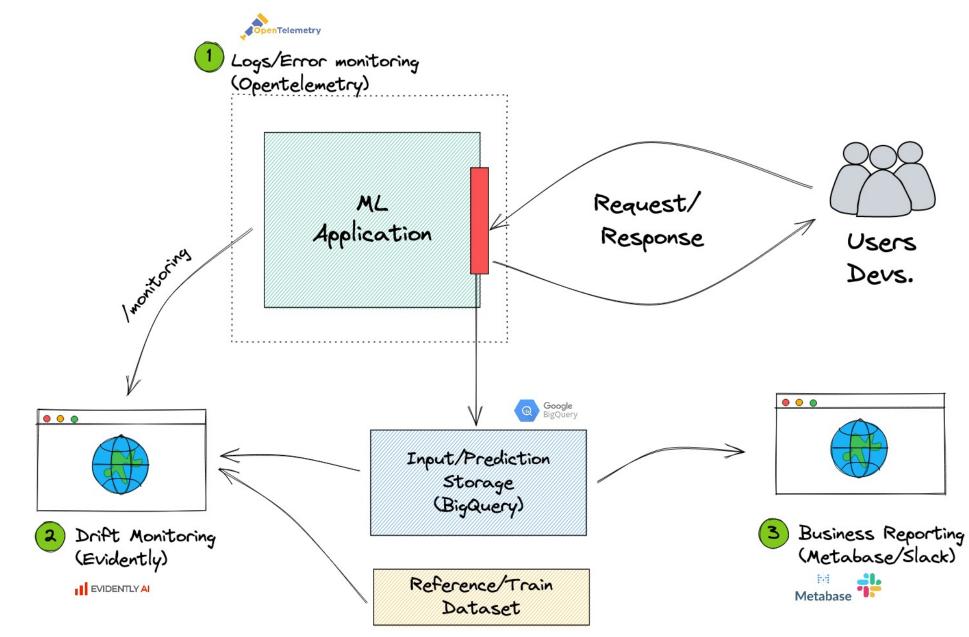

duarteocarmo.com - @duarteocarmo

DTU

# What's the point in the end?

- 1. Things break know how
- 2. You're not working in a basement
- 3. Get feedback, and save your predictions
- 4. Don't focus on the tool, focus on the task

## Thank you, questions?

Feedback: tinyurl.com/duarte-lecture

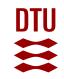